[其它功能](https://zhiliao.h3c.com/questions/catesDis/1564) **[彭奇锋](https://zhiliao.h3c.com/User/other/0)** 2008-12-24 发表

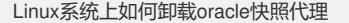

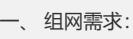

无

二、 组网图:

无

三、 配置步骤:

## **1 卸载Oracle快照代理**

1)以root用户登录系统;

2)确认系统中安装的agent软件包名称:

#rpm -qa | grep ora 查询到sanora-4.50-\*文件,然后用rpm –e sanora-4.5-\*卸载

3)执行以下命令卸载快照代理:

# rpm -e oracle9iagent-4.50-896.i386.rpm

4) 确认系统中是否已经卸载agent软件包

# rpm -qa | grep ora

四、 配置关键点

无